# **[R] Uhlenbrock Elektronik:**

## **Terugmeldmodule 63320**

Voor 2 geleidersystemen – een nieuwe dimensie voor digitale terugmelding.

## **Waarom is terugmelding nodig?**

Terugmeldingen geven op de modelbaan de informatie of een spoor bezet of vrij is. Dat is bv. bij een schaduwstation, die vaak niet in het zicht ligt, heel praktisch. Echt nodig zijn terugmelders, indien de modelspoorweg automatisch of per computer gestuurd wordt. De automaat of het pc programma heeft informatie nodig van de Terugmeldmodules om te beslissen of en trein een bepaald spoor mag inrijden of welke rijwegen geactiveerd moeten worden.

## **Alle functies in één module!**

De terugmeldmodule 63320 voor 2 geleidersystemen stelt alle functies van een digitale terugmelding in één module beschikbaar: spoorbezetmeldingen (8 blokken), terugmeldingen naar de centrale en spanningcontrole.

De bezetmelder kijkt of er in een blok een stroomafnemer aanwezig is. Dat kan een loc, een verlicht rijtuig of een wagen waarvan de assen overbrugd zijn met weerstandslak (art. nr. 40410).

Vloeit in een bewaakt blok een stroom van minimaal 1 mA, dan wordt dit blok als "bezet" gemeld, bloeit er geen stroom dat is het blok "vrij".

De terugmelder vraagt de toestand van de railbezetmelder op. Hij geeft de informatie over de toestand van het blok betrouwbaar en snel via het LocoNet door aan de aan gesloten apparaten of aan het computerbesturingsprogramma.

De spanningsbewaking voorkomt, dat ook bij uitgeschakelde spanning er geen foutieve vrijmeldingen kunnen optreden.

Een blok wordt alleen als vrij uitgeschakelde spanning er geen stroomverbruik aanwezig is, zou elk blok vrij gegeven worden.

De terugmeldmodule 63320 kan worden gebruikt met de Intellibox of het Daisy systeem van Uhlenbrock, het TwinCenter van Fleischmann, of andere centrales met een LocoNet aansluiting. De terugmelding wordt door de Intellibox of het TwinCenter direct weergegeven, of via het geïntegreerde interface aan een PC doorgegeven.

De informatie van de terugmelder kan ook worden gebruikt om rijwegen die in de Intellibox of de IB-switch zijn opgeslagen te schakelen. Hierdoor kan via treinbewegingen een automatisch treinverkeer worden ingesteld.

Om de gebruiksmogelijkheden van de terugmeldmodule nog beter te benutten kan de terugmeldmodule bij elke verandering aan een railingang twee vrij programmeerbare magneetartikelopdrachten per statusverandering "vrij" of "bezet" geven. Hiermee kan bv. een knipperlicht van een spoorwegovergang direct door de terugmeldmodule worden geschakeld., of een rijweg worden opgeroepen.

De module wordt via het LocoNet van spanning voorzien, de max. belasting van een bewaakt blok mag niet hoger zijn dan 3A.

De module is vanaf de fabriek zo ingesteld, dat de blokken die op de uitgangen

1 t/m 8 zijn aangesloten de terugmeldadressen 1 t/m 8 hebben.

De programmering van de module kan tijdens gebruik worden uitgevoerd, want de Intellibox gebruikt hiervoor een apart menu.

#### **Aansluiten**

Sluit de module met de bijgevoegde LocoNet kabel aan op de LocoNet-T of de LocoNET-B uitgang van de Intellibox , het TwinCenter, of de LocoNet bus van het Daisy systeem. Sluit de digitale spanning (rood) aan op de klemmen "Digitalspannung" van de module.

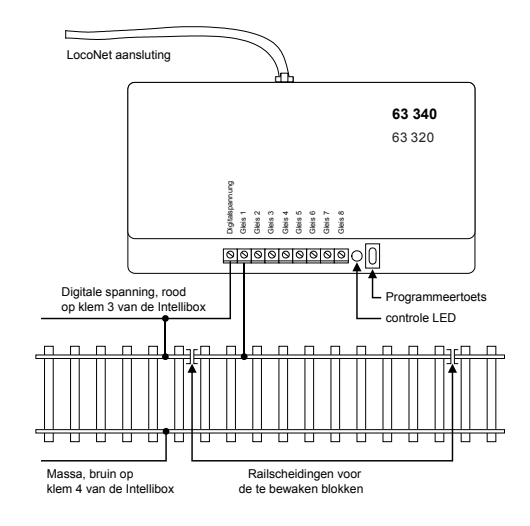

Het te bewaken blok moet enkelzijdig worden geïsoleerd. Het geïsoleerde blok wordt verbonden met één van de ingangen 1 t/m 8.

*Belangrijk: breng de scheidingen aan, aan de kant van de digitaal spanning (rood).* 

#### **Gebruik met booster**

Wordt de terugmeldmodule gebruikt in een blok , die door een booster gevoed wordt dan moet de massa van de booster (klem 4, bruin) met de massa (klem 4, bruin) van de Intellibox (TwinCenter, Daisy, Power 2) worden verbonden om een storingsvrij gebruik te kunnen waarborgen.

#### **Programmering**

Om de terugmeldinformatie in een digitaal systeem te kunnen verwerken, moeten aan de bewaakte blokken adressen worden toegewezen.

Er zijn twee mogelijkheden:

Bij de eenvoudige programmering krijgt de bewakingsingang voor blok 1 een willekeurig adres toegewezen. De andere ingangen krijgen dan automatisch de daarop volgende adressen. Meer instellingen kunnen niet worden uitgevoerd.

Met de Intellibox2 software versie 1.3 (en hoger) is een individuele programmering van alle LocoNet CV's van de module mogelijk. Aan elke module en aan elke bewakingsingang kan een vrij gekozen adres worden toegekend. Bovendien kunnen alle parameters van een terugmeldmodule individueel worden gewijzigd.

#### **Eenvoudige Programmering**

- Druk op de programmeerknop op de module, de controle LED knippert.
- Schakel via de centrale (Intellibox, TwinCenter, Daisy, of een andere LocoNet centrale), de wissel, die het de adreswaarde heeft en aan de bewakingsingang "Gleis 1" moet worden toegewezen. Wanneer bv. de op deze module aangesloten blokken met de adressen 9-16 moeten worden toegewezen, dan schakelt u de wissel met adres 9.

• Druk nu op de rode of de groene toets van de wissel. Nadat de wissel eenmaal geschakeld is dooft de controle LED en het blok "Gleis 1" krijgt het terugmeldadres dat gelijk is aan het wisseladres.

• De bewakingsingangen "Gleis 2-8" krijgen automatisch de opvolgende adressen. Vergeet echter niet, dat wanneer adres 9 is toegekend ook de adressen 10 -16 toegekend zijn. Hierdoor is een maximale invoerwaarde van 2041 (2048 mogelijke adressen – 7) mogelijk. Voor een storingsvrij gebruik is het aan te raden dubbele toewijzingen te vermijden.

*Belangrijk: Bij programmering met de programmeertoets worden alle parameters, die met de programmering van de Intellibox zijn gemaakt, naar hun fabriekswaarden teruggezet!* 

#### **Instelling van een LocoNet-module**

LocoNet apparaten worden door zo genaamde LocoNet configuratievariabelen (LN-CVs)

ingesteld. De LNCVs kunnen met behulp van de Intellibox (vanaf softwareversie 1.3), de IB-Control ( vanaf softwareversie 1.55) het het TwinCenter(vanaf versie 1.1), de Intellibox basic of de Intellibox II worden geprogrammeerd.

**Oproepen van een LocoNet module**

**Met Intellibox, Intellibox IR, Intellibox Basic, IB-control en TwinCenter:** 

- Verbindt de module met het LocoNet
- Druk op de Intellibox (vanaf softwareversie 1.3) na elkaar de [menu]- en de [mode] toets in, om in het basisinstellingenmenu te komen.
- Blader met de [↓]-toets naar het menu "LocoNet Prog".
- Bevestig met de  $I \leftarrow I$ -toets:

```
LocoNet Prog.:
Art.-Nr.: .....
```
• Voer het artikelnummer van de module in en bevestig met de  $\left[\leftarrow\right]$ -toets.

```
LNPr 63320-00001
LMCV: 0= 1
```
• Voer het adres van de module in (bij een nieuwe module is dat 1) en bevestig met de  $\mathsf{F} \rightarrow \mathsf{I}\text{-toets}.$ 

```
LNPr 63320-00001
LNCV:....0=....1
```
In de bovenste regel wordt het artikelnummer van de module en het geldige moduleadres aangegeven. In de onderste regel staat het nummer van de LocoNet CV (hier "0" voor het moduleadres en de op dat moment geldende waarde (hier 1).

#### **Met de Intellibox II**

- Verbindt de module met het LocoNet
- Druk op de [mode]-toets en kies de mode . LocoNet programmering" aan de linker kant.
- Voer nu in het verschenen menu het artikelnummer van de module in en het moduleadres (bij een nieuwe module is dat de 1).
- Druk op de toets "Prog. Mode aan". De module wordt in de programmeermode gezet en de waarde van LNCV 0 (moduleadres) wordt weergegeven.

*Belangrijk: Elke module heeft voor het programmeren een moduleadres nodig,*  waardoor de digitale centrale weet welke module bedoeld wordt. De fabrieksinstelling *van een module is adres 1. Worden meerdere gelijksoortige modules op een centrale gebruikt, dan moeten deze nadere moduleadressen hebben. Het toegestane bereik ligt tussen 1 en 65.534. De rode LED van de aangesproken module knippert wanneer deze in programmeermode staat.* 

#### **Uitlezen en programmeren van een LocoNet module**

Net als bij DCC locdecoders wordt het gedrag van de module via verschillende configuratievariabelen (Eng. Configuration variable = CV) ingesteld. Deze worden in tegenstelling tot de locdecoder CVs niet via de rails, maar via het LocoNet overgedragen en worden daarom ook LocoNet CVs of kortgezegd LNCVs genoemd.

## **Met de Intellibox, Intellibox IR, Inttellibox Basic, IB Control en TwinCenter:**

• Na het oproepen van de module (zie hfst. 3.1.) toont het display van de Intellibox:

**LNPr 63320-00001 LNCV:....0=....1**

De cursor knippert onder de 0.

• Voer op de cursor positie het nummer van de LNCV in die u wilt programmeren en bevestig dit met de [←]-toets.

De Intellibox leest de LNCV uit.

De waarde wordt rechts in de onderste regel van het display weergegeven.

• Breng met de [→]- toets de cursor naar rechts en voer via de numerieke toetsen de gewenste waarde voor deze LNCV in.

Door het indrukken van de [e]-toets wordt de veranderde waarde geprogrammeerd.

- Met de  $I \leftarrow I$ -toets terug voor het kiezen van een andere LNCV.
- Met de  $I \leftarrow I$ -toets terug voor het kiezen van een andere module.
- Of met de [menu]- toets om de programmeermode te verlaten

*Tip: Zoals u tot nu toe van de Intellibox bent gewend kunnen door de cursor gemarkeerde getalwaarden in het display met de toetsen [+] en [↓] worden verhoogd of verlaagd.*

#### **Met de Intellibox II**

- Voer via de menutoets "LNCV" het nummer van de LocoNet CV in, die u wilt programmeren.
- Druk op de menutoets "LNCV lezen". De Intellibox leest de LNCV uit en in het display achter "Waarde" verschijnt de waarde van de LNCV.
- Druk op de menutoets "Waarde" en verander de LNCV waarde.
- Druk op de menutoets "LNCV programmeren"om de waarde van de LNCV in de module op te slaan.
- Verander op de beschreven wijze ook eventueel andere waarden.
- Om de LocoNet programmering te beëindigen drukt u eerst op de menutoets "Prog mode uit" en dan op de menutoets "Terug".

#### **Algemeen adres 65535**

Onder het algemene adres kunnen, zoals de naam al aangeeft, alle modules met hetzelfde artikelnummer worden opgeroepen. Daar het algemeen adres geen uniek adres is waarmee de LocoNet modules kunnen worden geïdentificeerd, mag deze alleen gebruikt worden, wanneer het individuele adres van een module niet bekend is. Daarvoor mag alleen die module zijn aangesloten op het LocoNet en geen andere met hetzelfde artikelnummer. Is de module opgeroepen, dan kan uit LNCV 0 het geprogrammeerde adres worden gelezen.

#### **Reset**

Door de eenvoudige programmering met de programmeertoets kunnen alle parameters, die via de programmering met de Intellibox zijn gemaakt, op hun fabrieksinstellingen worden teruggezet!

#### **Beschrijving van de individuele LocoNet CVs**

De module wordt via de zogenaamde LocoNet Configuatie Variabelen (LN-CVs) geprogrammeerd. Deze LNCVs worden via een nummer aangesproken en kunnen dan op een bepaalde waarde worden gezet. Bij de terugmeldmodule 63320 kunnen de volgende LNCVs worden geprogrammeerd.

#### **LNCV 0 – het moduleadres**

Elke module heeft voor het programmeren een zogenaamd moduleadres nodig, waardoor de centrale weet welke module bedoeld wordt.

Toegestaan zijn waarden tussen 0 en 2047.

#### **LNCV 1 – 8 de adressen van de terugmeldingangen**

Elke bewakingsingang krijgt een vrij verkiesbaar terugmeldadres toegewezen.

Intellibox en TwinCenter kunnen terugmeldadressen van 1 t/m 2048 analyseren. Dit komt overeen met 256 modules met elk 8 adressen.

#### **LNCV 17 – rapportageadres**

Met behulp van dit wisseladres kan de module altijd daartoe worden opgedragen, de toestanden van de aangesloten blokken af te geven, om bv. een computerprogramma te actualiseren, d.w.z. wanneer op de modelspoorweg de wissel met het rapportageadres wordt geschakeld, zendt de terugmeldmodule aansluitend de toestanden van de bewaakte blokken naar het LocoNet.

#### **LNCV 20- moduleconfiguratie**

BIT 0 = 0 fabrieksinstelling)

De adressen voor de bewakingsingangen worden automatisch toegewezen. D.w.z. de module neemt het adres van ingang "Gleis 1" uit de LocoNet CV 1 en telt daar voor de volgende adressen de waarden 1 t/m 7 bij op.

```
Ingang 1 = adres van LNCV 1
```

```
Ingang 2 = adres van LNCV 1+1
```
Ingang 3 = adres van LNCV 1+2 Ingang 4 = adres van LNCV 1+3 Ingang 5 = adres van LNCV 1+4 Ingang 6 = adres van LNCV 1+5 Ingang  $7$  = adres van LNCV 1+6 Ingang 8 = adres van LNCV 1+7  $BIT  $0 = 1$  Waarde 1$ De module gebruikt de adressen die in de LNCV 1-8 zijn opgegeven. Ingang 1 = adres van LNCV 1 Ingang 2 = adres van LNCV 2 Ingang 3 = adres van LNCV 3 Ingang 4 = adres van LNCV 4 Ingang 5 = adres van LNCV 5 Ingang 6 = adres van LNCV 6 Ingang 7 = adres van LNCV 7 Ingang 8 = adres van LNCV 8

BIT 1 = 0 – waarde 0 (fabrieksinstelling)

De vertragingswaarde voor de "bezet" en "vrij" melding worden individueel voor elke ingang gebruikt, zoals ze in LocoNet CVs 21 en 41 zijn opgeslagen en gelden voor alle ingangen van de module.

 $BIT 1 = 1 - waarde 2$ 

De vertragingswaarde voor de "bezet" en "vrij" melding worden individueel voor elke ingang gebruikt, zoals ze in de LocoNet CVs 21-28 en 41-48 zijn opgeslagen.

BIT 2 = 0 – waarde 0 (fabrieksinstelling)

Bij het inschakelen van de bedrijfsspanning van het LocoNet geeft de module geen informatie af.

 $BIT 2 = 1 - waarde 4$ 

Bij het inschakelen van de bedrijfsspanning van het LocoNet geeft de module de toestand van

de bewaakt blokken door aan de centrale.

*Belangrijk: De invoerwaarde voor LNCV 20 wordt bepaald, door het kiezen van de configuratie die u voor deze module wilt hebben, de overeenkomstige waarden optelt en daarna als waarde voor de LNCV invoert.* 

Als voorbeeld de fabrieksinstelling:

- Automatische uitgifte van de terugmeldadressen volgens LNCV 1 (waarde 0).
- Vertragingswaarde voor alle ingangen volgens LNCV 21 en 41 (waarde 0).
- Geen versturen van informatie bij het inschakelen van de bedrijfsspanning (waarde 0).

De som van de waarden en daarmee de waarde voor LNCV 20 is 0.

#### **LNCV 21 -48 - vertragingstijd voor in – en uitschakelen**

De vertragingstijd geeft aan hoe lang een blok "bezet" of "vrij" moet zijn alvorens de desbetreffende melding van de module aan het LocoNet wordt doorgegeven.

Het kan gescheiden worden ingevoerd voor de "bezet" en "vrij" melding binnen een bereik van 0,01 seconden (10ms) tot 2,55 seconden (2550ms) in stappen van 10ms.

Geldig zijn waarden van 1 -255

De fabrieksinstelling is 3 (0,03 seconden) voor de "bezet"-melding en 30 (0,3 seconden) voor de "vrij" -melding.

Om de waardes te berekenen:

Vertragingstijd in seconden x 100 = de waarde voor de LNCV Waarde voor de LNCV : 100 = vertraging in seconden

## **LNCV 61-124 = Magneetartikelopdracht voor iedere ingang**

Wisselt een ingang van "vrij" naar "bezet" dan kan de terugmeldmodule per ingang twee individuele magneetartikelopdrachten versturen. Ook kunnen individuele magneetartikelopdrachten verzonden worden, wanneer een ingang van "bezet" naar "vrij" wisselt.

De opdrachten zijn vastgelegd in de volgende LNCVs:

1. Magneetartikelopdracht voor de keuze "bezet" voor spoor 1-8: LNCV 61-68

2. Magneetartikelopdracht voor de keuze "bezet" voor spoor 1-8: LNCV 77-84

1. Magneetartikelopdracht voor de keuze "vrij" voor spoor 1-8: LNCV 93-100

2. Magneetartikelopdracht voor de keuze "vrij" voor spoor 1-8: LNCV 109-116

De waarde voor de LNCVs 61-116 worden als volgt berekend:

Magneetartikel op .rood" schakelen: LNCV-waarde = magneetartikeladres x 10

Magneetartikel op "groen" schakelen: LNCV-waarde = magneetartikeladres x 10 +1

## **Voorbeeld 1:**

Magneetartikel 21 moet op "rood" worden geschakeld wanneer het spoor op ingang 7 vrij wordt.

LNCV 99 = 210, LNCV 115 = 0

## **Voorbeeld 2:**

Magneetartikel 112 moet op "groen" worden gezet en magneetartikel 212 op "rood" wanneer het spoor op ingang 4 wordt bezet.

LNCV 64 = 1121 , LNCV 80 = 2120

## **Tabelle der einzelnen LNCVs des Rückmeldemoduls 63320**

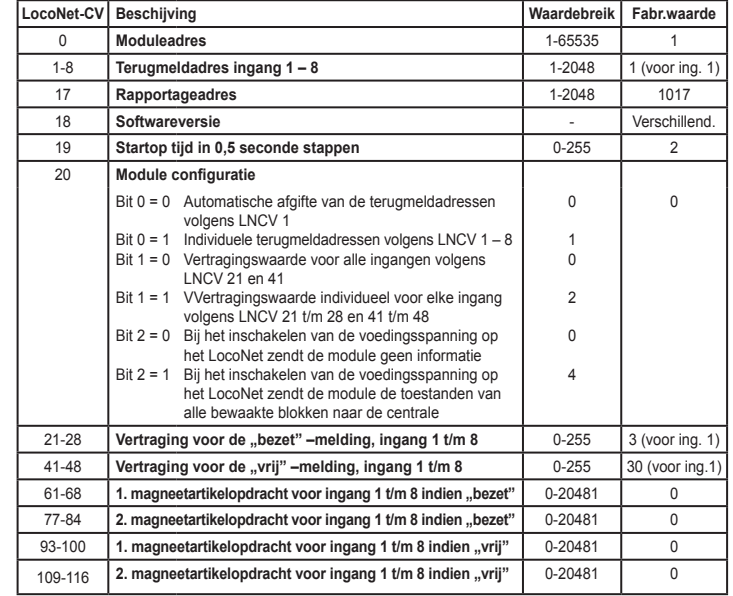

Indien u het niet meer weet, bel dan onze hotline: MA – DI – DO – VR tussen 14.00 – 16.00 uur Woensdag tussen 16.00 – 18.00 uur +49 (0)2045 858327

Al onze producten hebben een garantie van 2 jaar. Bij een eventueel defect stuurt u het product inclusief de kassabon aan het volgende adres:

**1 1 858 Uhlenbrock Elektronik GmbH, Mercatorstr. 6 D46244 Bottrop**

Auf unsere Produkte gewähren wir eine zweijährige Garantie. Bei einem eventuellen Defekt **Meer Informatie is te verkrijgen via:** www.unienbrock.ue<br>www.hobbytime.nl Falls Sie Fragen haben, rufen Sie uns zur Hotline-Zeit an: **Tel. +49 (0)2045 85830** Mo.- Di.- Do.- Fr. von 14-16 Uhr und Mittwochs von 16-18 Uhr **Fax. +49 (0)2045 8540 www.uhlenbrock.de**